# Réinitialiser la tablette

Prérequis :

- ✓ Batterie minimum à 30%
- ✓ Faire une sauvegarde de vos données importantes
- ✓ Mémoriser ses identifiants Google Android

#### **Tutoriel** : rétablir la configuration d'usine avant un retour de prêt

#### Etape 1 : Se rendre dans le menu **Paramètre**

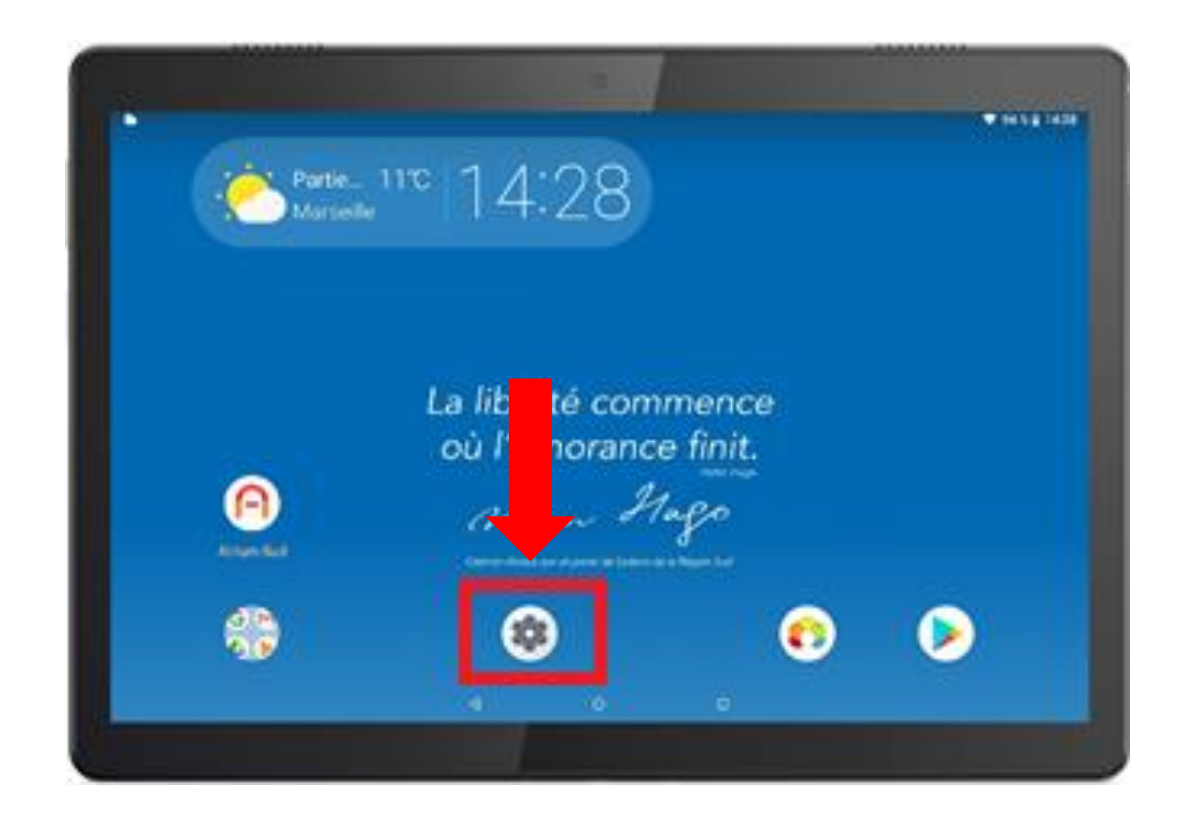

Cliquez sur l'icone **paramètre**.

Il s'agit de l'icône en forme de roue crantée dans le lanceur d'applications.

# Etape 2 : Menu **Options de réinitialisation**

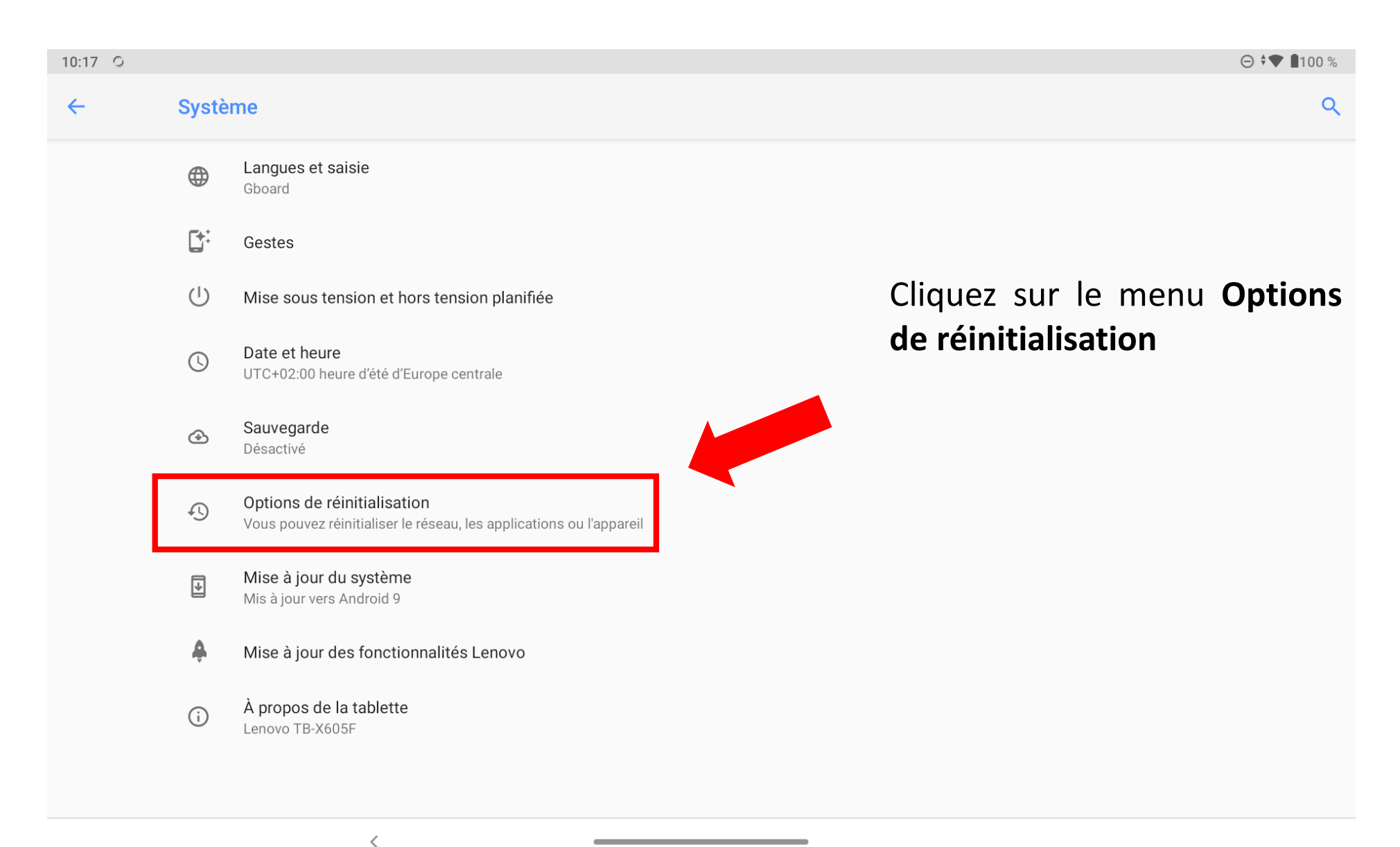

### Etape 3 : Effacer toutes les données

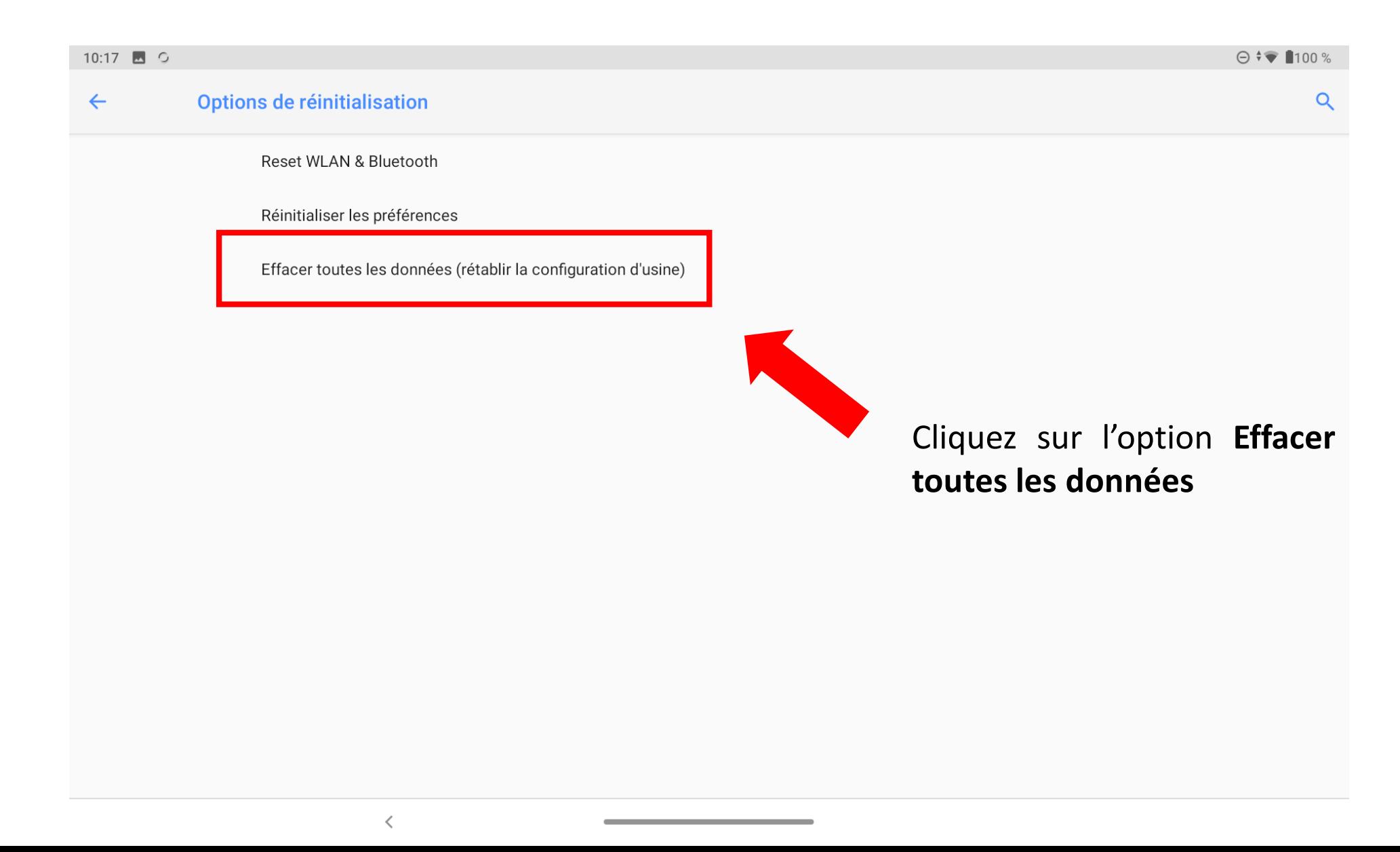

# Etape 3 : Rétablir la configuration d'usine

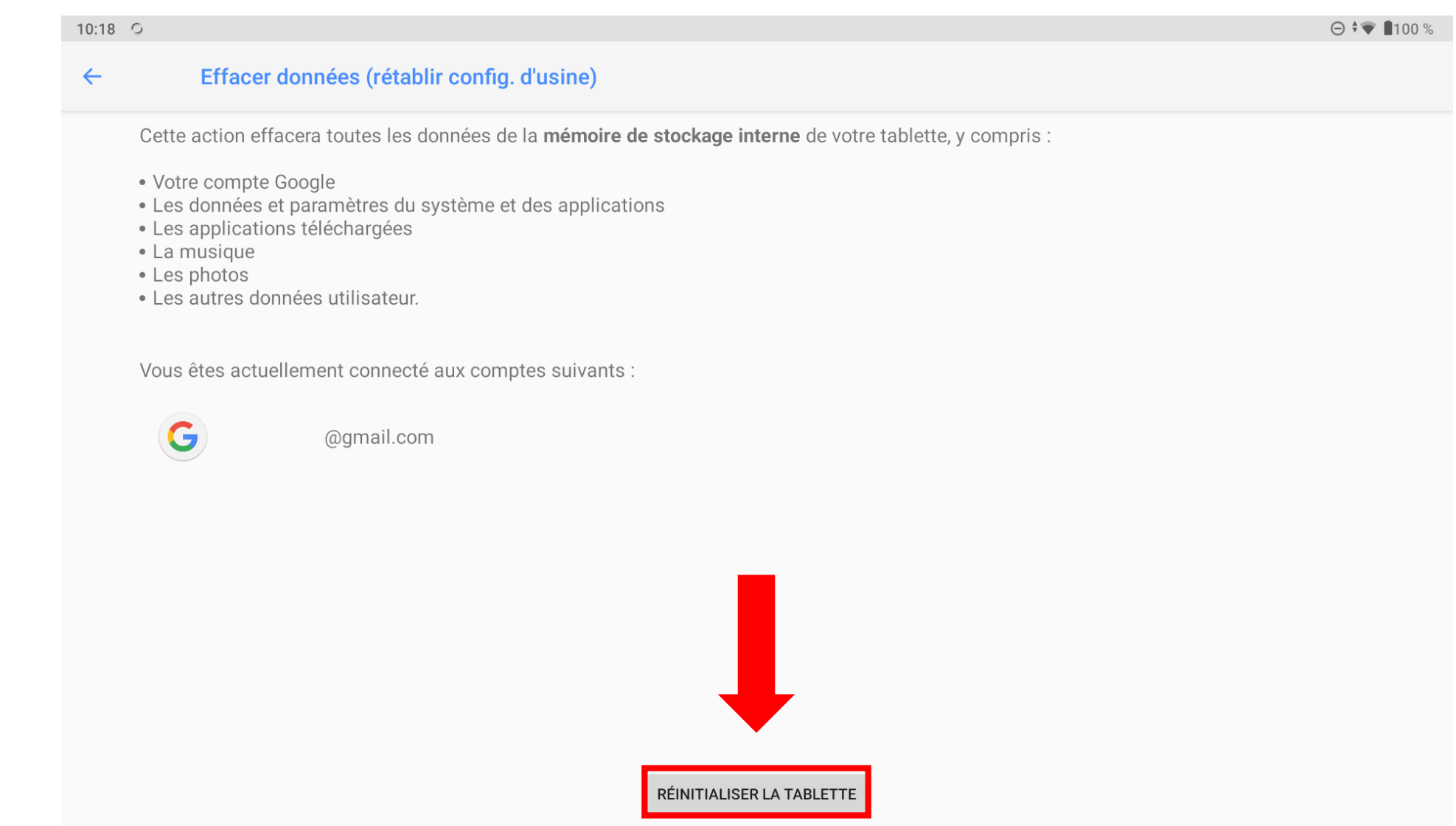

the control of the control of the control of the control of the control of the control of